## **Object Node**

An Object Node is an Activity node indicating that an instance of a particular classifier, possibly in a particular State, may be available at a particular point in the Activity. It can be used in a variety of ways (depending on where the objects are flowing from and to), as described in the semantics section.

**More Information**<br>**For more information about working with symbols, please see [Diagramming.](https://docs.nomagic.com/display/MD190SP4/Diagramming)** As UML2 does not support generic Object Node, our modeling tool creates the particular Central Buffer Node element.

You can specify Object Node properties in the Central Buffer Node [Specification window.](https://docs.nomagic.com/display/MD190SP4/Specification+window) You can find the description of each [property](https://docs.nomagic.com/display/MD190SP4/Editing+property+values) in the same window. Descriptions are presented in the description area of the Specification window.

To set a classifier to an object node

- 1. Double-click the Object Node or select **Specification** from the shape's [shortcut menu](#). The Central Buffer Node Specification window opens.
- 2. Select the classifier you wish to assign to an Object Node from the **Type** drop-down list.

To assign a state or final state to an object node

- 1. Click the button in the Central Buffer Node Specification window, **In State** value property. The **[Select Elements](https://docs.nomagic.com/display/MD190SP4/Selecting+elements)** dialog opens.
- 2. Select a State from the existing model elements, or click **Create** to create a new one. The State Specification window opens. Specify a new state, to be assigned to an Object Node.

To convert an object node to a pin

- 1. Select an Object Node on the diagram pane.
- 2. From the Object Node's shortcut menu, select the **Refactor** command, then select **Convert To**.
- 3. In the open list, select to convert the Object Node to the Input Pin or Output Pin.

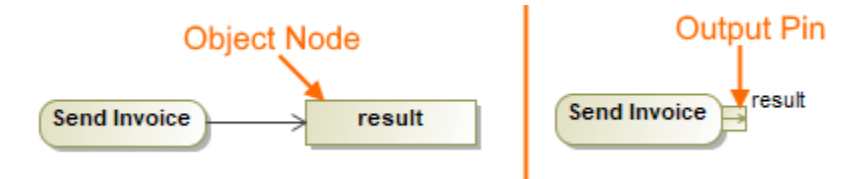

## **Related pages**

- [Activity diagram](https://docs.nomagic.com/display/MD190SP4/Activity+diagram)  $\bullet$
- $\bullet$ [Class diagram](https://docs.nomagic.com/display/MD190SP4/Class+diagram)
- [Dependency](https://docs.nomagic.com/display/MD190SP4/Dependency)  $\bullet$
- [Action](https://docs.nomagic.com/display/MD190SP4/Action)
- [Package](https://docs.nomagic.com/display/MD190SP4/Package)
- [Associations](https://docs.nomagic.com/display/MD190SP4/Association)
- [Model Elements](https://docs.nomagic.com/display/MD190SP4/UML+elements)
- **[Exception Handler](https://docs.nomagic.com/display/MD190SP4/Exception+Handler)**